## LG T320 Cookie 3G

Mobitel MMS-nastavitve

## Nastavitve

- **•** Povezljivost
	- Dostopne točke:..............................................................Dodaj
	- Ime povezave: ............................................................Mobitel
		- Nosilec: .......................................................................GPRS
		- Preverjanje: ................................................................PAP
		- Uporabniško ime:.......................................................mobitel
		- Geslo:..........................................................................internet
	- APN: ............................................................................internet
	- Internetni profili.: ............................................................Dodaj
		- Ime storitve: ...............................................................Planet
		- Uporabi proksi:...........................................................Vklop
		- Naslov proksi strežnika: ............................................213.229.249.040

**Mobitel** 

- Vrata proksi strežnika:...............................................8080
- Dostopna točka:.........................................................Mobitel
- Sporočila
	- Nastavitve
		- MMS sporočilo
			- Način pridobivanja
			- Poročilo o dostavi
			- Potrdilo o braniu
			- Prioriteta
			- Čas veljavnosti
			- Trajanje diapozitiva
			- Nepodprta priloga
			- Čas dostave
			- Center MMS: ..............................................................Dodaj
			- o Naslov:...................................................................Mobitel MMS
			- o MMSC URL: ...........................................................http://mms.mobitel.si/servlets/mms
			- o Internetni profil: ....................................................Planet

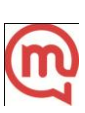